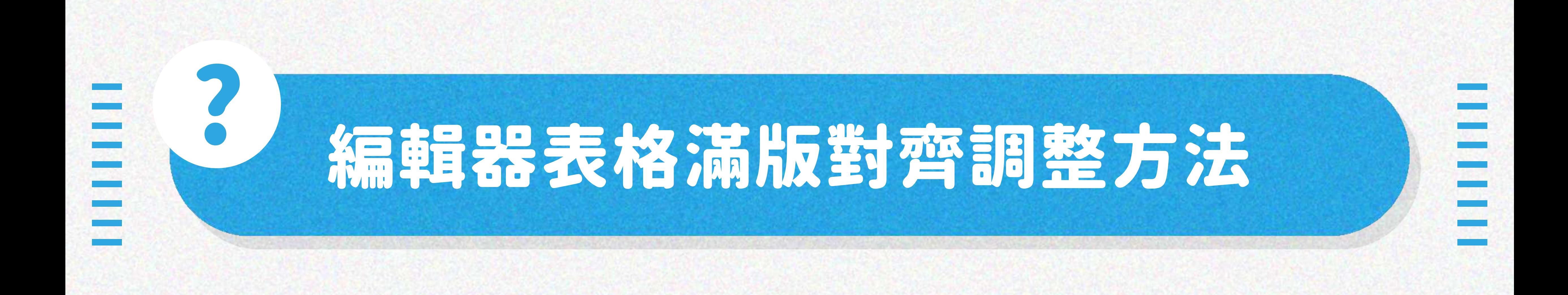

## STEP1 在編輯器中,於表格內任意位置按右鍵 > 表格屬性

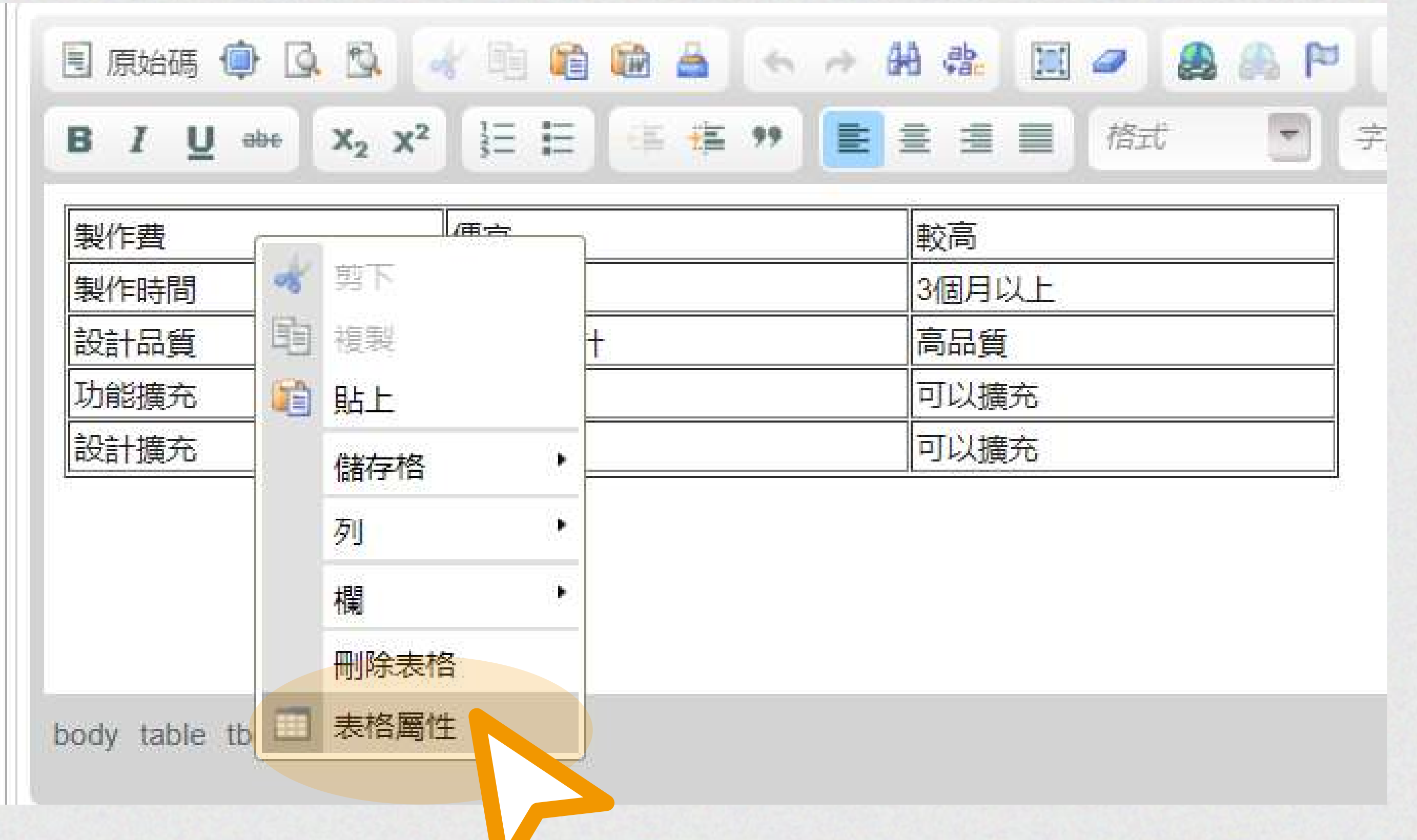

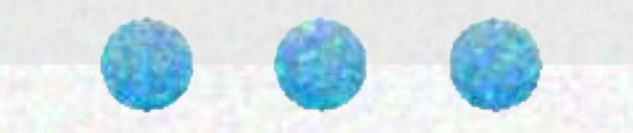

## STEP.2 將寬度改為 「 100 」單位使用 「 百分比 」 ,並按下儲存

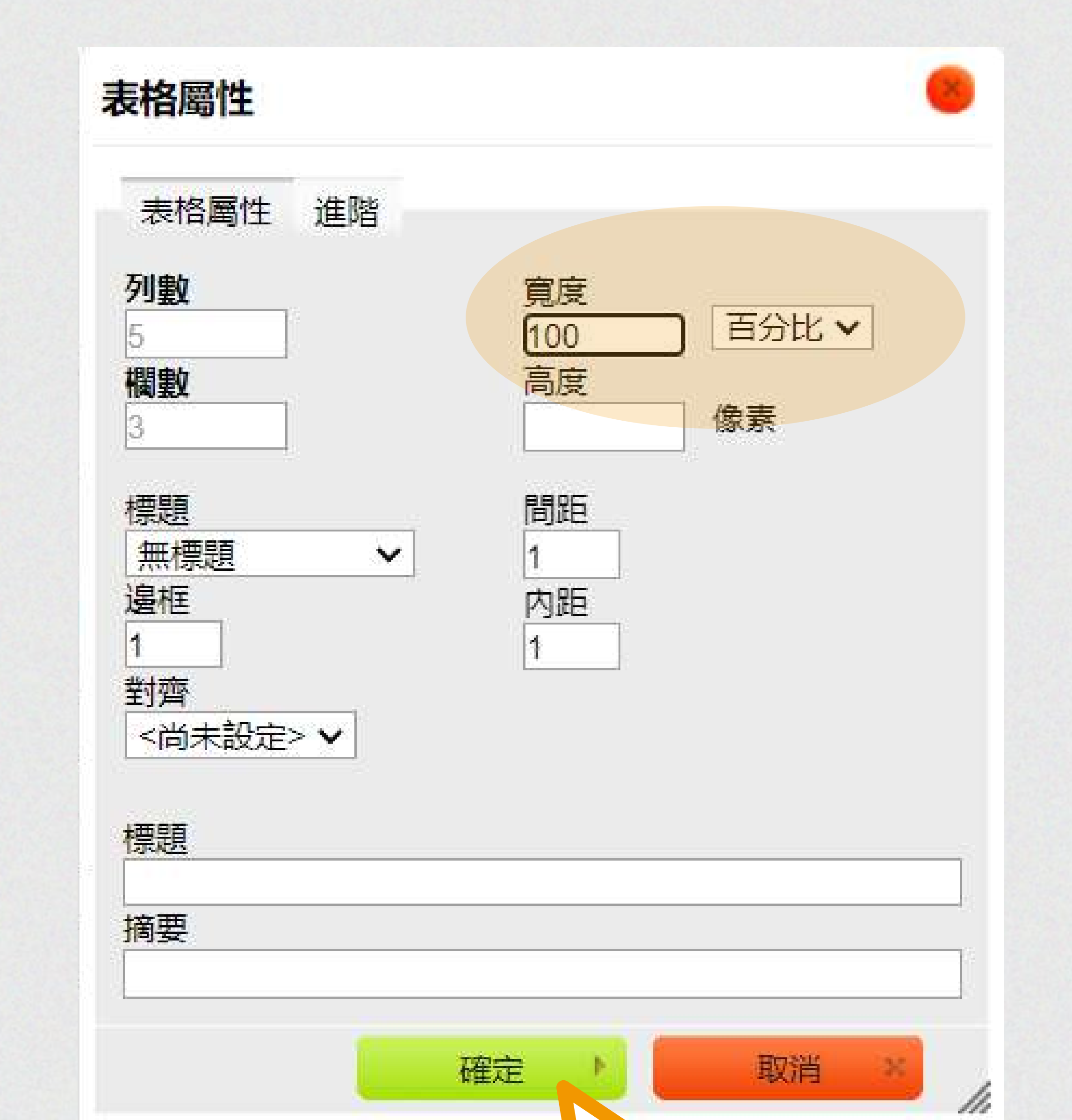

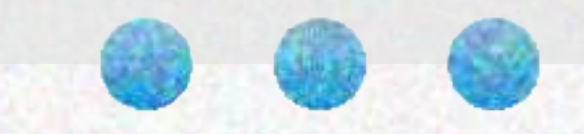

# 表格的寬度為何有時候無法自動對齊、自動滿版呢? 讓我們來告訴您如何調整及設定。 ) )

□ 知識分享 **● 0 VIEWS** 

製作費 便宜 較高 製作時間 3-4周内 3個月以上 高品質 設計品質 僅套用設計

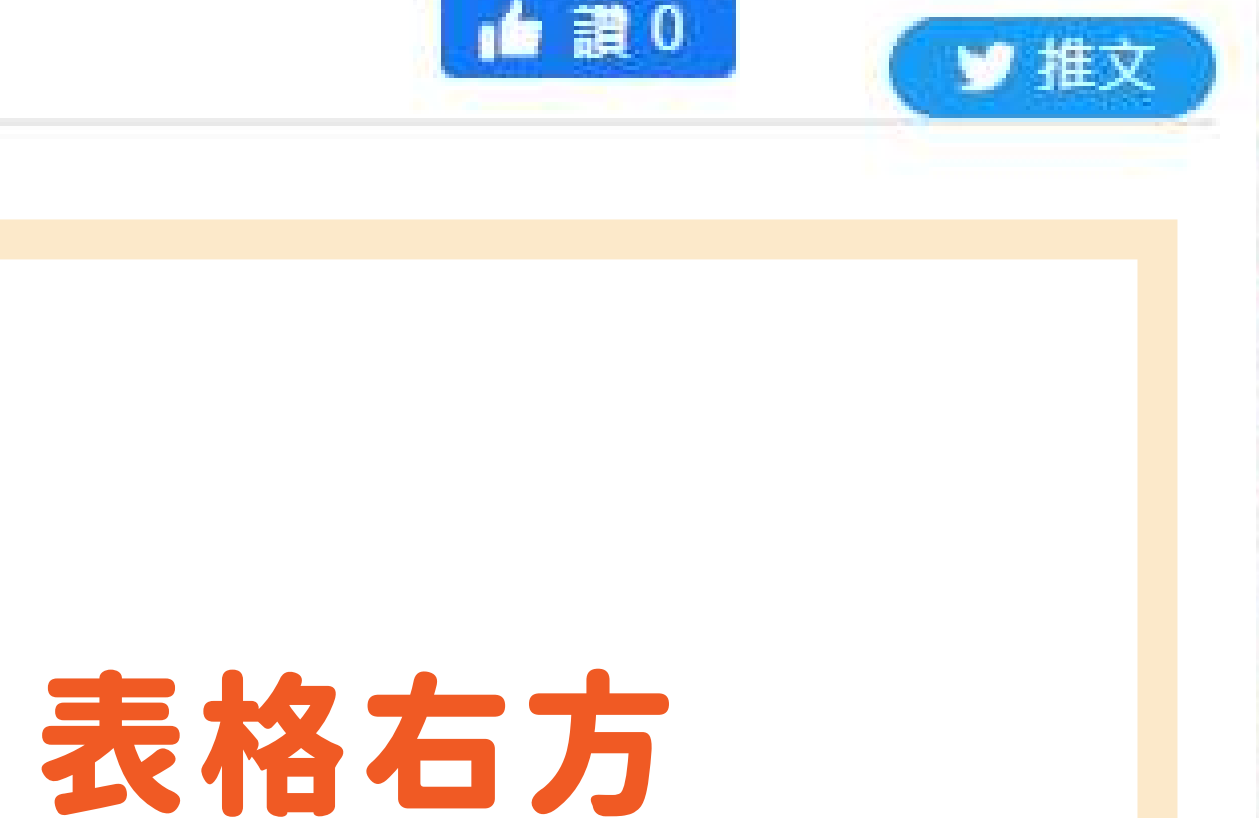

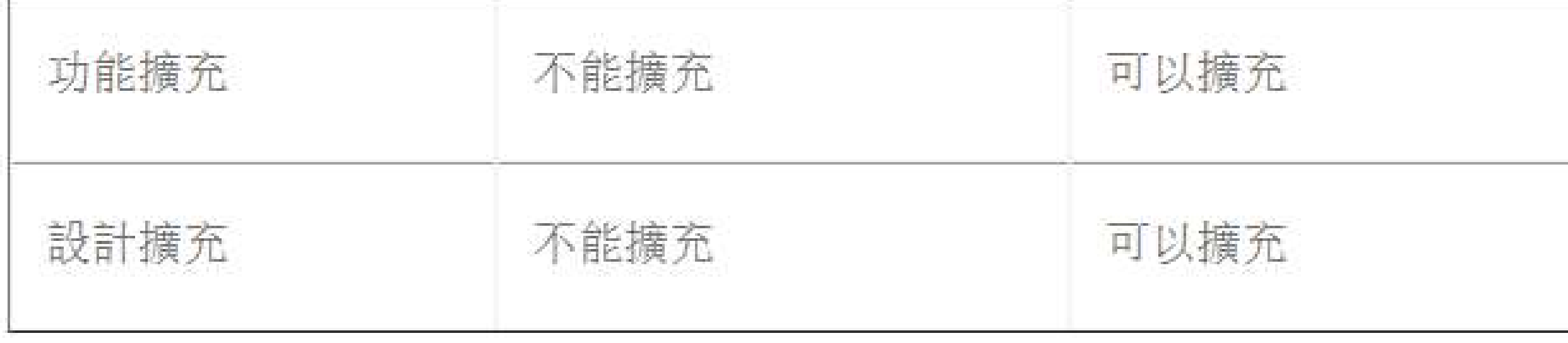

### 沒有自動對齊版面

# \ 表格即可自動滿版對齊版面寬度囉! /

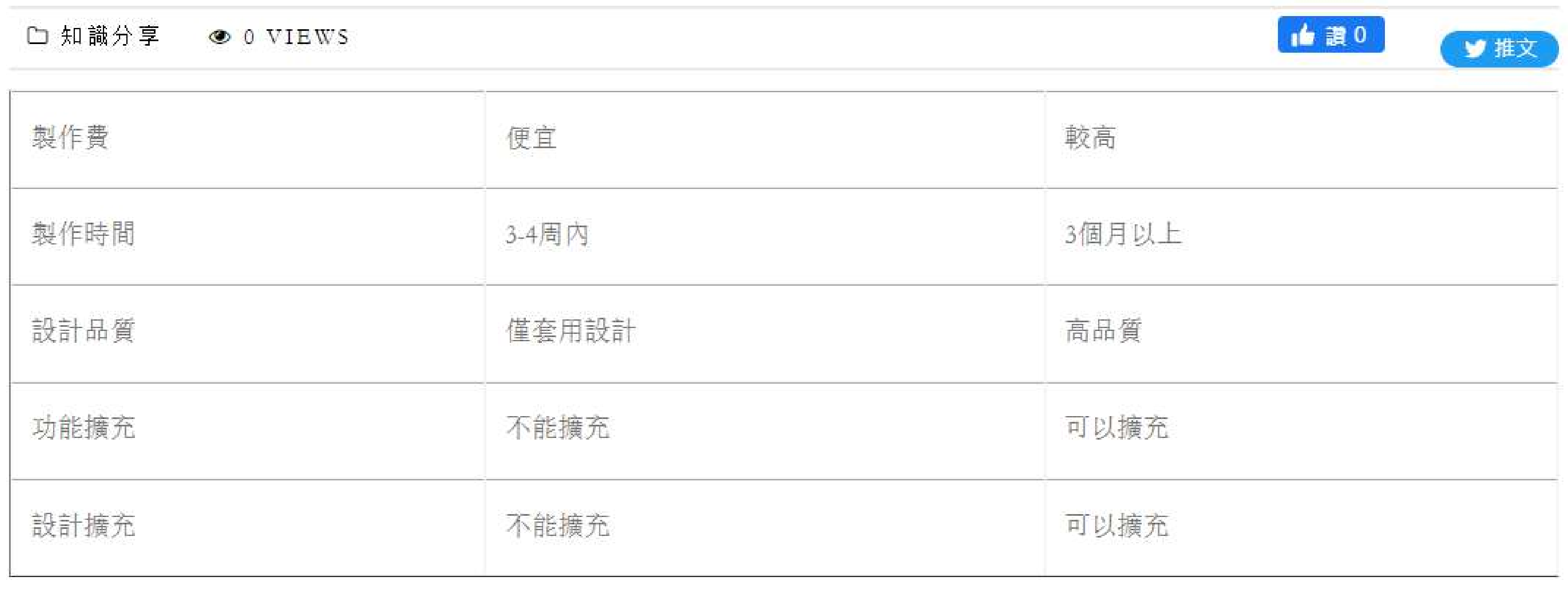

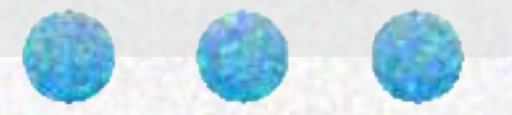